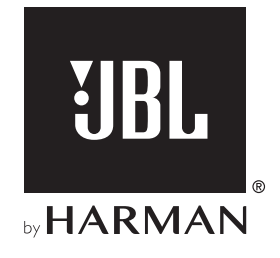

# AUTHENTICS 300

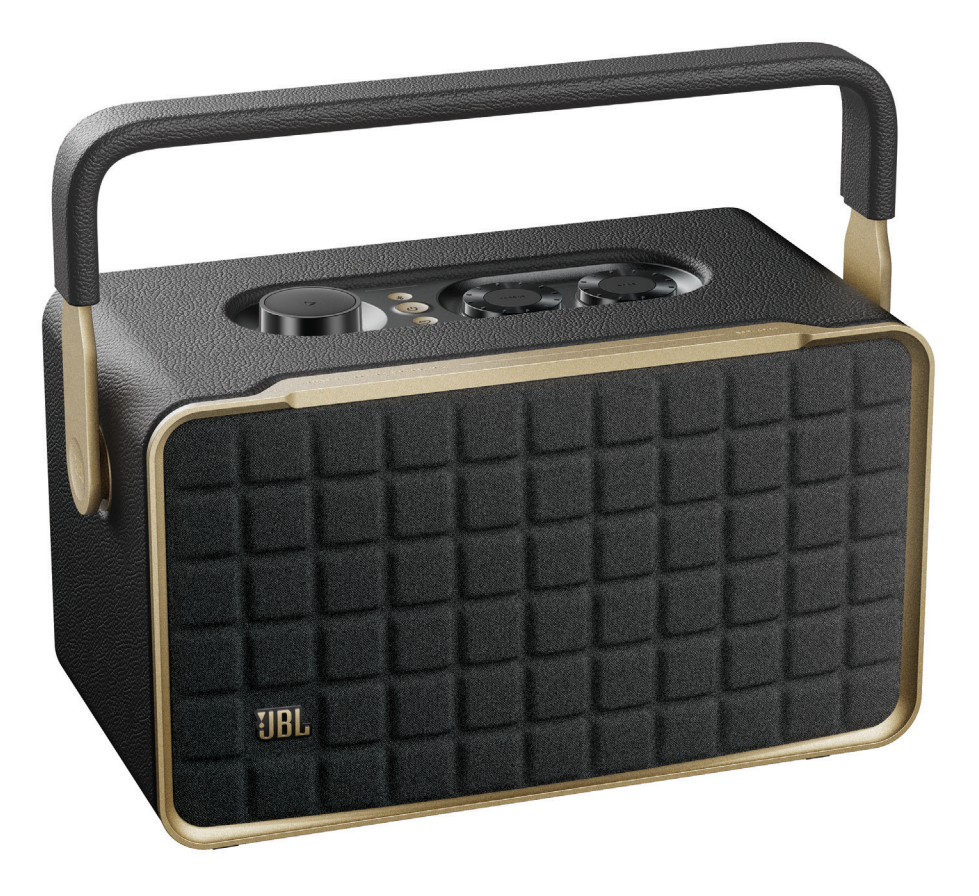

# MODE D'EMPLOI

# <span id="page-1-0"></span>CONSIGNES DE SÉCURITÉ IMPORTANTES

#### Vérifiez la tension secteur avant l'utilisation

L'enceinte JBL Authentics a été conçue pour un courant alternatif 100-240 V, 50/60 Hz. La connexion à une tension de ligne autre que celle prévue pour votre produit peut créer un risque de sécurité et d'incendie et peut endommager l'appareil. Pour toute question sur les exigences de tension de votre modèle spécifique ou sur la tension secteur dans votre zone, contactez votre distributeur ou un représentant du service clientèle avant de brancher l'appareil à une prise murale.

#### N'utilisez pas de rallonge

Afin d'éviter des risques pour la sécurité, utilisez uniquement le cordon secteur fourni avec votre appareil. Nous déconseillons l'utilisation de rallonges avec ce produit. Comme pour tous les appareils électriques, ne faites pas passer les cordons secteurs sous des tapis ou des moquettes et ne placez pas d'objets lourds dessus. Les cordons secteurs endommagés doivent être remplacés immédiatement par un cordon respectant les spécifications de l'usine, dans un centre de service agréé.

#### Manipulez le cordon secteur avec précaution

Pour débrancher le cordon secteur d'une prise secteur, tirez toujours sur la fiche, ne tirez jamais sur le câble. Si vous n'avez pas l'intention d'utiliser votre enceinte pendant longtemps, débranchez la fiche de la prise secteur.

#### N'ouvrez pas le boîtier

Ce produit ne contient aucun composant réparable par l'utilisateur. L'ouverture du boîtier peut présenter un risque d'électrocution et toute modification du produit annulera votre garantie. Si de l'eau pénètre par inadvertance dans l'appareil, débranchez-le immédiatement de l'alimentation secteur et consultez un centre de service agréé.

# TABLE DES MATIÈRES

# [CONSIGNES DE SÉCURITÉ IMPORTANTES](#page-1-0) 2 1. [INTRODUCTION](#page-3-0) 4 1.1 [Application JBL One](#page-3-0) 4 1.2 [Commande vocale](#page-3-0) 4 2. [CONTENU DE LA BOÎTE](#page-3-0) 4 3. [PRÉSENTATION DU PRODUIT](#page-4-0) 5 3.1 [Façade et panneau supérieur](#page-4-0) **5** 3.2 [Panneau arrière](#page-5-0) 6 4. [MARCHE/ARRÊT](#page-5-0) 6 4.1 [Alimentation secteur](#page-5-0) 6 4.2 [Mode batterie](#page-6-0) 7 5. [CONNEXION](#page-6-0) 7 5.1 [Connexion à votre réseau domestique](#page-6-0) 7 5.2 [Connexion à votre appareil Bluetooth](#page-7-0) 8 5.3 [Connexion à un appareil audio externe](#page-7-0)  $\qquad \qquad 8$ 6. [ASSISTANTS VOCAUX](#page-8-0) 9 6.1 [Configurer vos assistants vocaux](#page-8-0) 9 6.2 [Parler à vos assistants vocaux](#page-8-0) 9 7. [LECTURE](#page-9-0) 10 7.1 [Lecture via votre réseau domestique](#page-9-0) 10 7.2 [Lecture depuis la source Bluetooth](#page-11-0) 12 7.3 [Commande de la lecture de musique](#page-11-0) 12 7.4 [Lecture depuis la source AUX](#page-11-0) 12

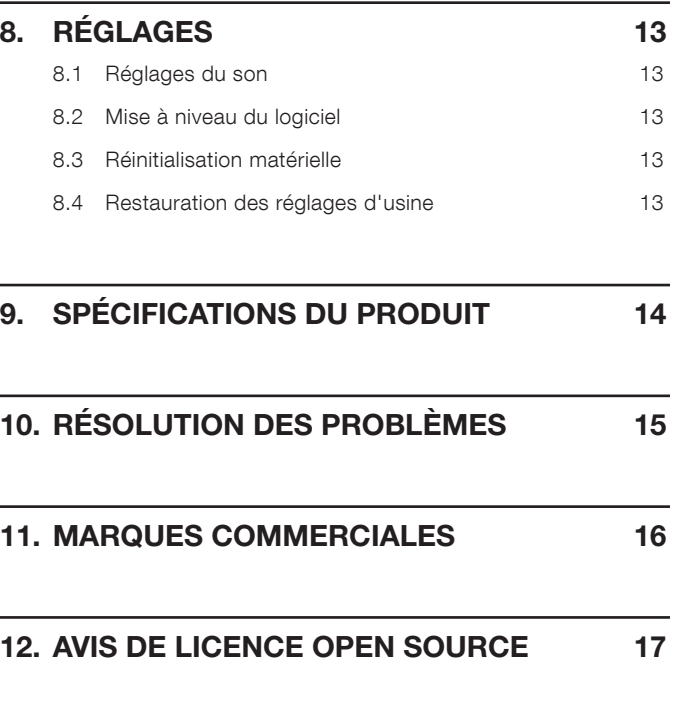

L.

## <span id="page-3-0"></span>1. INTRODUCTION

Nous vous remercions pour votre achat de la JBL Authentics Nous vous invitons à prendre quelques minutes pour lire ce manuel, qui décrit le produit et inclut des instructions pas à pas d'installation et de mise en route.

Afin de profiter au mieux des fonctionnalités et du support du produit, vous pouvez dans l'avenir devoir actualiser son logiciel par son Internet. Consultez la section sur la mise à jour du logiciel du présent manuel pour vérifier que votre produit a la dernière version du logiciel.

Les modèles et les caractéristiques techniques peuvent faire l'objet de modifications sans préavis. Pour toute question sur l'enceinte, son installation ou son fonctionnement, veuillez contacter votre détaillant ou installateur, ou visitez notre site Web : [www.jbl.com](http://www.jbl.com).

#### 1.1 Application JBL One

Avec l'application JBL One, vous pouvez

- Connecter facilement votre enceinte à votre réseau Wi-Fi.
- Configurer vos assistants vocaux.
- Connecter des \*services de diffusion de musique.
- Personnaliser vos réglages audio.
- Gérer et commander des appareils.
- Accéder à des fonctionnalités supplémentaires.

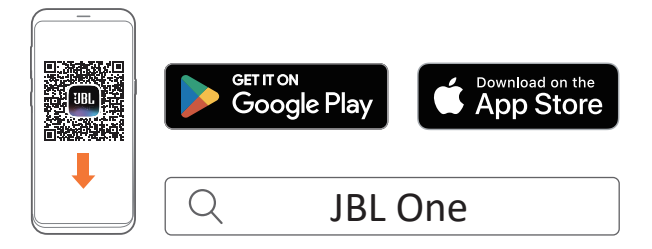

Vous trouverez plus d'informations dans « [5.1 Connexion à votre](#page-6-1) [réseau domestique](#page-6-1) » et « [7.1 Lecture via votre réseau domestique](#page-9-1) ».

#### REMARQUE :

– \* Un abonnement peut être nécessaire, il n'est pas fourni par l'application JBL One.

#### 1.2 Commande vocale

L'Assistant Google et Amazon Alexa étant disponibles simultanément, vous pouvez écouter votre musique préférée, commander vos appareils de domotique et autres, en mains libres, seulement avec votre voix. Vous pouvez accéder simultanément aux deux assistants depuis cet appareil.

Pour savoir comment configurer et utiliser vos assistants vocaux, voyez la section « [6. ASSISTANTS VOCAUX](#page-8-1) ».

# 2. CONTENU DE LA BOÎTE

Déballez le contenu de la boîte avec précaution et vérifiez que les pièces suivantes sont incluses. Si une pièce est endommagée ou manquante, ne l'utilisez pas et contactez votre détaillant ou un représentant du service clientèle.

#### Enceinte

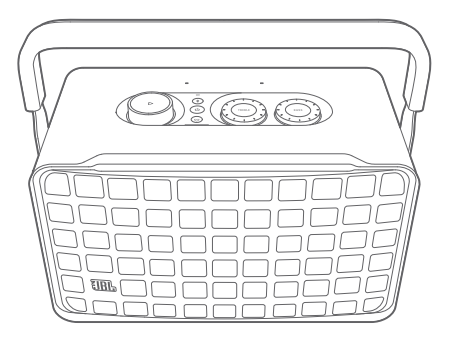

Cordon d'alimentation\*

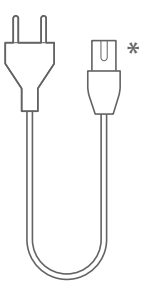

\* Le nombre de cordons secteur et les types des prises varient selon les régions.

#### Informations du produit

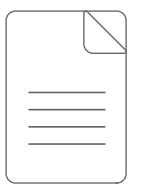

# <span id="page-4-0"></span>3. PRÉSENTATION DU PRODUIT

#### 3.1 Façade et panneau supérieur

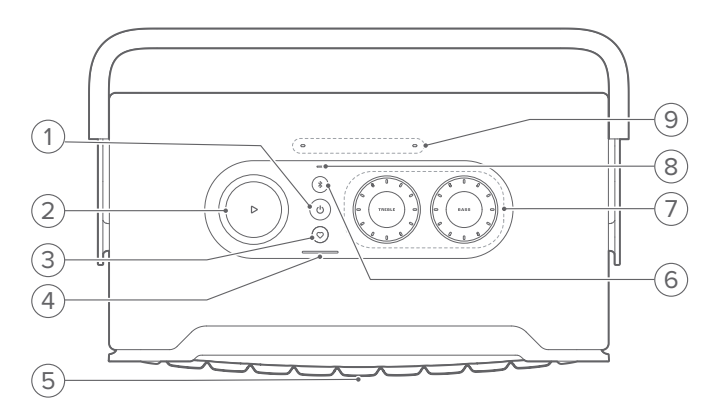

#### 1)  $(^{1})$

- Appuyez pour allumer ou éteindre.
- Appuyez pendant plus de 10 secondes pour réinitialiser l'enceinte.

#### 2)  $\triangleright$

(Commandes de lecture lors de la diffusion de musique depuis l'application JBL One, Chromecast built-in™, AirPlay, Alexa Multi-Room Music, Alexa Cast ou le Bluetooth.)

- Appuyez une fois pour lire ou suspendre la lecture.
- Appuyez deux fois pour lire la piste suivante.

• Appuyez trois fois pour lire la piste précédente.

(Commandes du volume rotatives)

• Tournez dans le sens horaire ou anti-horaire pour augmenter ou diminuer le volume.

#### 3)  $\heartsuit$  (Moment)

• Appuyez pour accéder directement à votre liste de lecture musicale et aux paramètres d'enceinte que vous avez personnalisés dans l'application JBL One.

#### 4) Témoin de la batterie

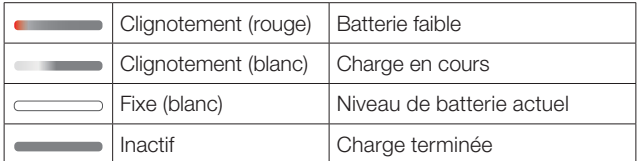

#### 5) Témoin d'état de l'assistant vocal

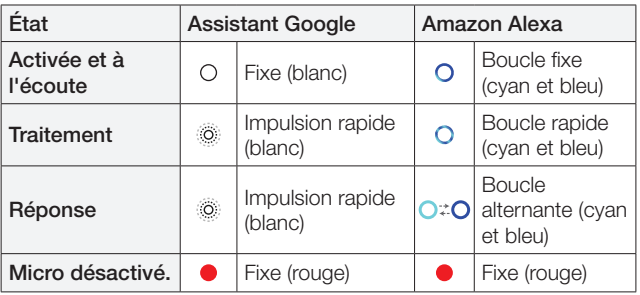

#### 6)  $$$  (Bluetooth)

- Appuyez pour activer le mode de jumelage Bluetooth.
- Témoin d'état

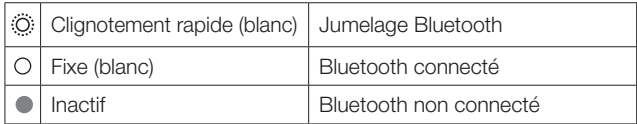

#### 7) Réglages de la tonalité

#### TREBLE (aigus)

• Tournez dans le sens horaire ou anti-horaire pour augmenter ou diminuer le niveau des aigus.

#### BASS (graves)

• Tournez dans le sens horaire ou anti-horaire pour augmenter ou diminuer le niveau des graves.

#### 8) Témoin d'état

#### Système :

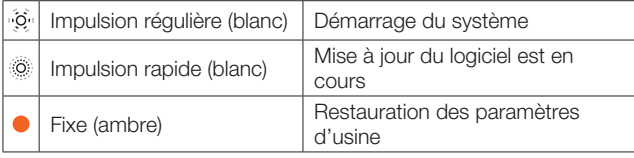

#### Connexion réseau :

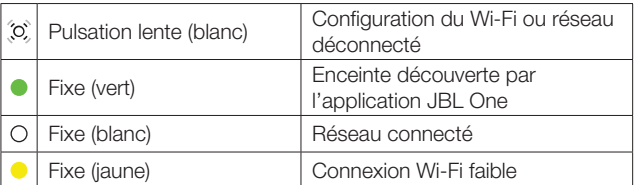

#### Notifications de l'assistant vocal :

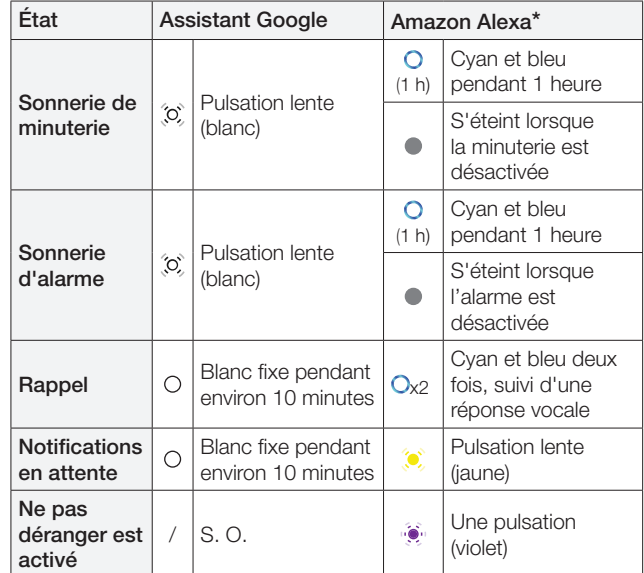

\* Pour ignorer l'alarme, la minuterie ou d'autres notifications d'Alexa, appuyez sur  $\triangleright$  sur l'enceinte.

#### 9) Microphones

• Pour la commande vocale et l'auto-réglage.

#### <span id="page-5-0"></span>3.2 Panneau arrière

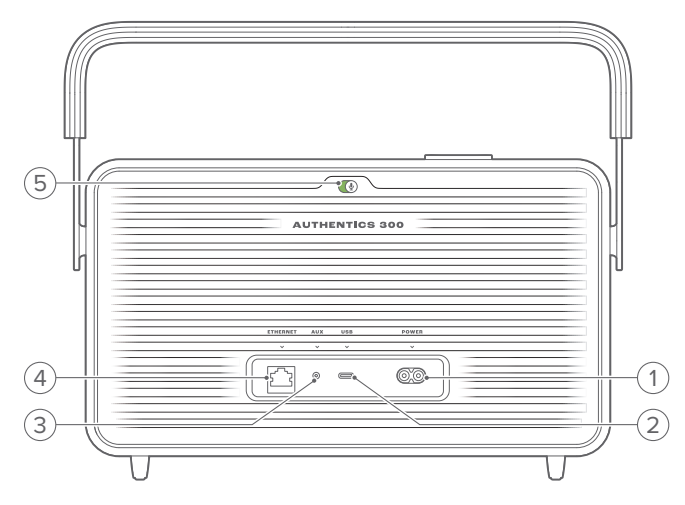

#### 1) POWER

• Branchement de l'alimentation électrique (avec le cordon d'alimentation fourni).

#### 2) USB

- Connecteur USB pour la mise à jour du logiciel (réservé au personnel technique).
- Connexion à un périphérique de stockage USB pour la lecture de fichiers MP3 (version américaine uniquement).

#### 3) AUX

• Connexion à la sortie audio d'un appareil externe via un câble audio de 3,5 mm.

#### 4) ETHERNET

• Connexion à votre réseau domestique par un câble Ethernet.

#### 5) (Microphone de l'assistant vocal)

• Déplacez le curseur pour activer ou désactiver le microphone.

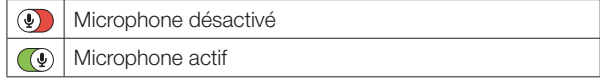

# 4. MARCHE/ARRÊT

- 4.1 Alimentation secteur
- 4.1.1 Connexion de l'alimentation

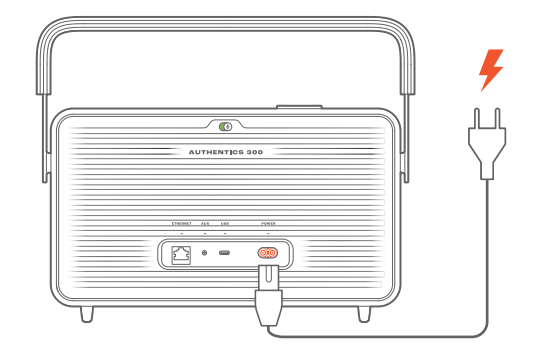

• Connectez l'enceinte à l'alimentation à l'aide du cordon d'alimentation fourni.

#### 4.1.2 Allumage

• Appuyez sur  $\circlearrowright$  pour l'allumer.

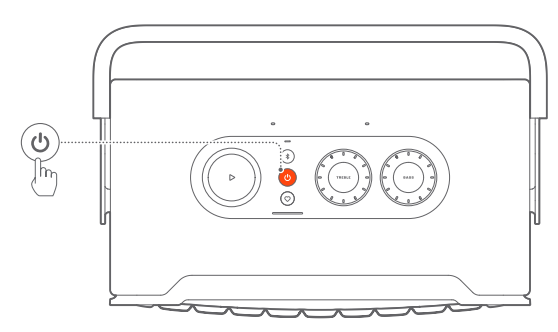

#### 4.1.3 Veille auto

Si l'enceinte est inactive pendant plus de 10 minutes, elle se met automatiquement en veille.

#### 4.1.4 Réveil auto

En veille, l'enceinte se réveille automatiquement quand

- vous appuyez sur l'un de ses boutons.
- L'enceinte est connectée à votre réseau domestique et vous commandez sa configuration et la lecture sur l'enceinte dans l'application JBL One.
- L'enceinte est connectée à votre réseau domestique et vous réveillez l'enceinte par un assistant vocal activé.
- L'enceinte est connectée à votre réseau domestique et l'audio est diffusé sur l'enceinte via les services de diffusion pris en charge que vous avez activés dans l'application JBL One,
- Un câble audio a été branché sur l'enceinte et la lecture de musique est démarrée sur l'appareil externe connecté au câble audio.

#### <span id="page-6-0"></span>4.2 Mode batterie

#### 4.2.1 Charge de la batterie

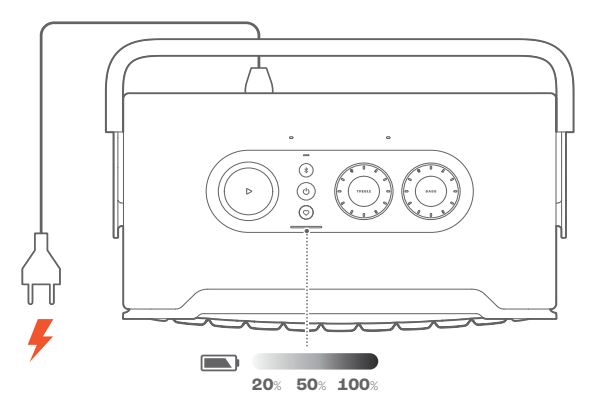

- Connectez l'enceinte à l'alimentation à l'aide du cordon d'alimentation fourni.
	- → La charge de la batterie démarre automatiquement.

#### 4.2.2 Économie d'énergie

Alimentée par sa batterie, l'enceinte s'éteint automatiquement après 1 heure d'inactivité afin d'économiser son énergie. Appuyez sur  $\bigcup$  pour l'allumer.

#### REMARQUE :

- Pour éviter de vider la batterie, éteignez l'enceinte si elle ne doit pas être utilisée pendant une longue période.
- Vous pouvez définir le délai d'extinction automatique dans l'application JBL One.

### 5. CONNEXION

#### <span id="page-6-1"></span>5.1 Connexion à votre réseau domestique

Connectez l'enceinte à votre réseau par le Wi-Fi ou un câble Ethernet. Lorsque vous vous inscrivez à l'Assistant Google et Amazon Alexa, vous pouvez utiliser votre voix pour obtenir de l'aide mains libres ou commander vos appareils de domotique. Cela active également Chromecast built-in, Alexa Multi-Room Music et Alexa Cast. Ou, avec l'applicationJBL One et les services de diffusion pris en charge (AirPlay et Spotify Connect), l'enceinte vous permet de diffuser de la musique depuis des smartphones ou des tablettes (voir « [7.1 Lecture via votre réseau domestique](#page-9-1) »).

#### 5.1.1 Connexion Wi-Fi à votre réseau domestique

- 1. Sur l'enceinte, passez au mode de configuration du Wi-Fi :
	- Appuyez sur  $\bigcup$  pour l'allumer.
		- $\rightarrow$   $\widetilde{S}_{\ell}$  (Pulsations blanches lentes) : l'enceinte passe à la configuration du Wi-Fi.

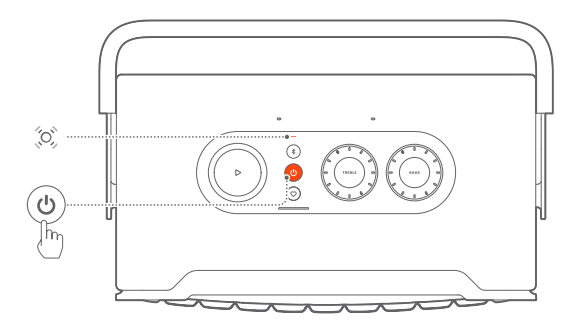

- 2. Connectez votre appareil Android™ ou iOS à votre réseau Wi-Fi domestique. Téléchargez l'application JBL One.
- 3. Lancez l'application JBL One. Suivez les instructions de l'application pour configurer le Wi-Fi et l'assistant vocal.
	- → (Vert fixe) : l'enceinte est découverte par l'application JBL One.
	- → O (Blanc fixe) : l'enceinte est connectée à votre réseau domestique.
	- $\rightarrow$  Vous pouvez diffuser de la musique depuis l'application JBL One ou les services de diffusion que vous avez activés dans l'application JBL One (voir « [7.1 Lecture via votre](#page-9-1)  [réseau domestique](#page-9-1) »).

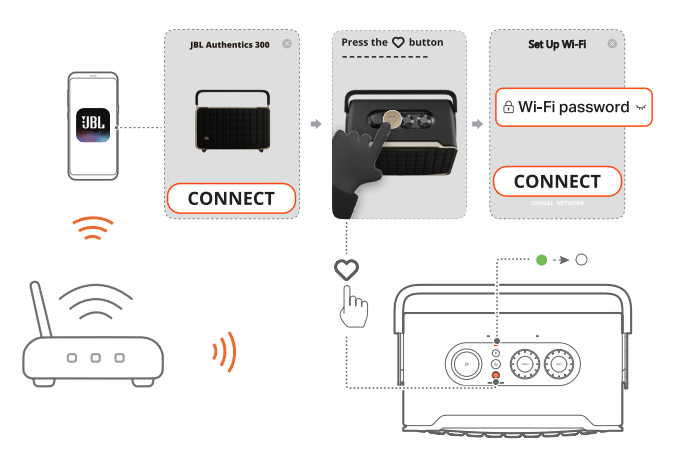

#### <span id="page-7-0"></span>REMARQUES :

- Votre enceinte doit être connectée au même réseau Wi-Fi que votre appareil Android ou iOS.
- Si votre enceinte n'est pas détectée par l'application JBL One, appuyez simultanément pendant plus de 10 secondes sur  $\frac{1}{2}$  et  $\heartsuit$ pour recommencer la configuration du Wi-Fi.
- Pour activer Chromecast built-in, Alexa Multi-Room Music et Alexa Cast, veuillez-vous inscrire à l'Assistant Google et à Amazon Alexa respectivement dans les applications Google Home et Amazon Alexa.

#### 5.1.2 Connexion câblée à votre réseau domestique par un câble Ethernet (en option)

1. Utilisez un câble Ethernet (non fourni) pour connecter l'enceinte à votre réseau domestique.

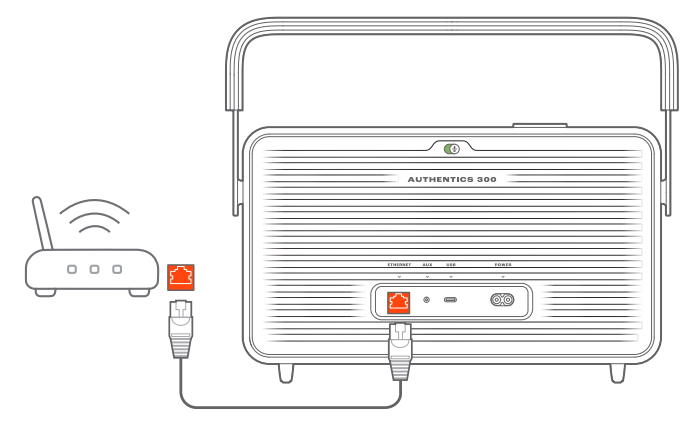

2. Sur votre appareil Android ou iOS, téléchargez et lancez l'application JBL One pour la diffusion et le contrôle de la musique.

#### REMARQUES :

- Sur votre appareil Android ou iOS, vous pouvez renommer l'enceinte dans l'application JBL One.
- Sur votre appareil iOS, ajoutez l'enceinte à l'application Apple Home et gérez-la avec les autres enceintes compatibles AirPlay 2.
- Sur votre appareil iOS, si l'enceinte a été ajoutée à votre réseau domestique, vous pouvez démarrer la diffusion AirPlay depuis une application compatible AirPlay (voir « [7.1.3 Lecture via AirPlay](#page-10-0) »).
- La disponibilité des services de diffusion de musique en ligne varie selon les pays.
- Certaines fonctionnalités nécessitent des abonnements ou des services non disponibles dans tous les pays.

#### <span id="page-7-2"></span>5.2 Connexion à votre appareil Bluetooth

Via le Bluetooth, connectez l'enceinte à votre appareil Bluetooth, tel qu'un smartphone, une tablette et un ordinateur portable.

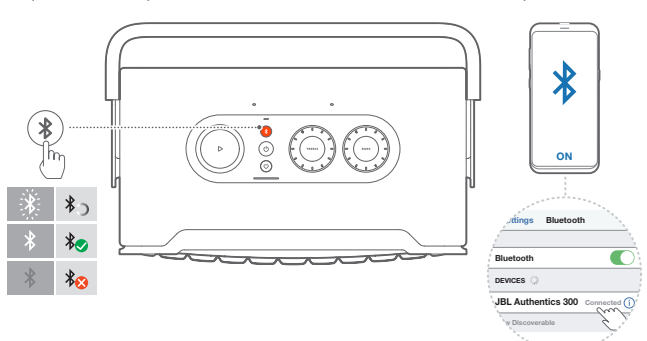

#### <span id="page-7-1"></span>5.2.1 Connexion d'un appareil Bluetooth

- 1. Appuyez sur \$ pour sélectionner la source Bluetooth.
	- → (Clignotement blanc rapide) : Prête pour le jumelage Bluetooth.
- 2. Sur votre appareil Bluetooth, activez le Bluetooth et recherchez « JBL Authentics 300 » dans les trois minutes.
	- → O (Blanc fixe) : Connexion réussie.

#### 5.2.2 Reconnexion du dernier appareil Bluetooth jumelé

Votre appareil Bluetooth est mémorisé en tant qu'appareil jumelé quand l'enceinte se met en veille. L'enceinte se reconnecte automatiquement au dernier appareil actif lorsque vous sélectionnez la source Bluetooth.

#### <span id="page-7-4"></span>5.2.3 Connexion d'un autre appareil Bluetooth

- 1. Appuyez sur  $\frac{1}{2}$  dans la source Bluetooth.
	- $\rightarrow$  l'enceinte passe au jumelage Bluetooth.
- 2. Suivez l'étape 2 de « [5.2.1 Connexion d'un appareil Bluetooth](#page-7-1) ».

#### REMARQUES :

- Cette enceinte permet la connexion multipoint. Vous pouvez jumeler un deuxième appareil Bluetooth sans déconnecter le premier.
- La connexion Bluetooth sera perdue si la distance entre l'enceinte et l'appareil Bluetooth dépasse 10 m (33 pi.).
- Les appareils électroniques peuvent provoquer une interférence radio. Les appareils qui produisent des ondes électromagnétiques doivent être gardés à distance de l'enceinte, tels que des fours à micro-ondes ou des appareils de réseau local sans fil.
- Les commandes vocales ne sont pas prises en charge en mode Bluetooth.

#### <span id="page-7-3"></span>5.3 Connexion à un appareil audio externe

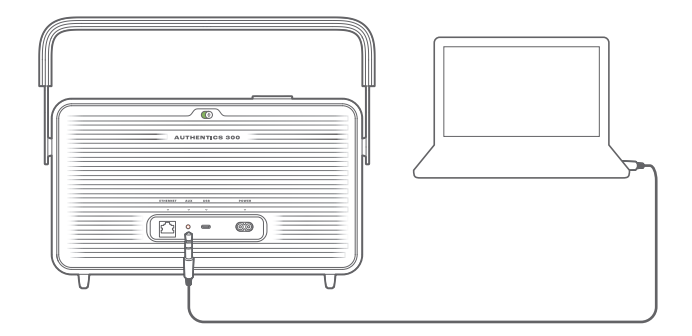

• Connectez l'enceinte à un appareil audio externe à l'aide d'un câble audio de 3,5 mm (vendu séparément), une extrémité étant connectée à la prise AUX de l'enceinte et l'autre extrémité au connecteur de sortie audio 3,5 mm de l'appareil audio.

#### REMARQUE :

– Une fois le câble audio connecté, vérifiez qu'aucune musique n'est lue via le Wi-Fi ou le Bluetooth pour démarrer la lecture de la musique via le câble audio.

### <span id="page-8-1"></span><span id="page-8-0"></span>6. ASSISTANTS VOCAUX

#### 6.1 Configurer vos assistants vocaux

Avec l'application JBL One sur votre appareil Android ou iOS, configurez l'Assistant Google, Alexa, ou les deux.

- Suivez les instructions pour configurer les assistants vocaux dans l'application JBL One immédiatement après avoir connecté l'enceinte à votre réseau domestique (voir « [5.1 Connexion à votre réseau domestique](#page-6-1) »).
- Si l'enceinte est déjà connectée à votre réseau domestique mais n'a pas terminé la configuration de l'assistant vocal, procédez comme suit :

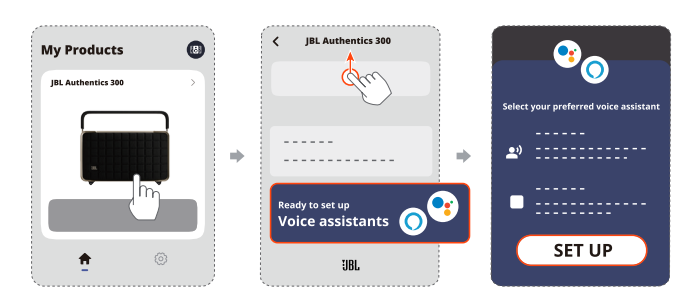

#### REMARQUE :

– Votre appareil Android ou iOS doit être connecté au même réseau Wi-Fi que votre enceinte.

#### <span id="page-8-2"></span>6.2 Parler à vos assistants vocaux

Avec les assistants vocaux simultanés, demandez à l'Assistant Google ou à Alexa de jouer de la musique, obtenez des réponses, gérez les tâches quotidiennes et commandez les appareils de domotique avec seulement votre voix.

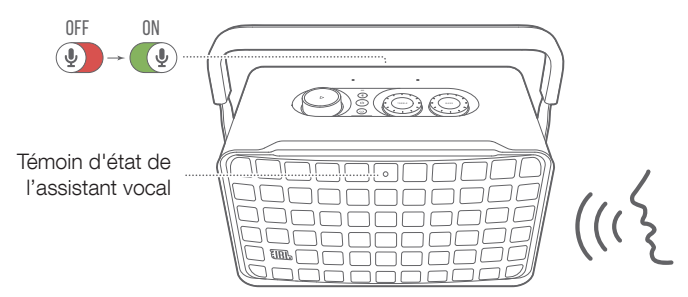

- 1. L'enceinte doit être correctement connectée à votre réseau domestique et le microphone doit être allumé.
- 2. Dites simplement « Hey Google » ou « Alexa » pour commencer. Exemples :
	- « Hey Google, joue de la musique. »
	- « Alexa, monte le volume. »
	- « Alexa, démarre un minuteur pour 15 minutes. »
	- « Hey Google, arrête. »
- 3. Pour suspendre l'utilisation de votre ou vos assistants vocaux, désactivez le microphone ( $\bigcirc$ ). Pour reprendre l'interaction avec votre ou vos assistants vocaux, activez le microphone ( $\circ$ ).

#### REMARQUES :

- Pour obtenir plus d'informations sur l'Assistant Google et Amazon Alexa, veuillez visiter assistant.google.com ou l'application Amazon Alexa.
- Si vous avez configuré Alexa ou l'Assistant Google, alors que le microphone de l'enceinte est désactivé, les assistants vocaux ne répondent pas aux commandes vocales tant que vous ne l'aurez pas activé.

# <span id="page-9-0"></span>7. LECTURE

#### REMARQUES :

- Pour activer Chromecast built-in, Alexa Multi-Room Music et Alexa Cast, veuillez-vous inscrire à l'Assistant Google et à Amazon Alexa respectivement dans les applications Google Home et Amazon Alexa.
- L'enceinte peut supporter la diffusion audio, mais ne prend pas en charge la diffusion vidéo.
- Pendant la diffusion de musique dans Chromecast built-in, Alexa Multi-Room Music, Alexa Cast, AirPlay, Bluetooth ou d'autres services de diffusion activés dans l'application JBL One, la lecture de musique s'interrompt sur l'appareil actuellement connecté lorsque vous démarrez la lecture de musique sur un deuxième appareil connecté.
- Lorsque l'enceinte bascule entre votre réseau Wi-Fi domestique et votre réseau filaire pendant AirPlay, la lecture de musique s'interrompt et reprend quelques minutes après, en fonction des conditions de la bande passante haut débit. Pour la connexion à votre réseau filaire domestique, voir « [5.1 Connexion à votre réseau domestique](#page-6-1) ».

#### <span id="page-9-1"></span>7.1 Lecture via votre réseau domestique

Avant de commencer, vérifiez le point suivant :

• votre appareil Android ou iOS est connecté au même réseau Wi-Fi que vos enceintes pour la diffusion et la commande du service musical (voir « [5.1 Connexion à votre réseau](#page-6-1) [domestique](#page-6-1) »).

#### 7.1.1 Lecture via l'application JBL One

Utilisez l'application JBL One pour diffuser de l'audio vers l'enceinte depuis les services musicaux activés.

- 1. Sur votre appareil Android ou iOS :
	- Lancez l'application JBL One, parcourez les services de diffusion musicale\* disponibles pour sélectionner de la musique, puis lancez la diffusion de musique sur l'enceinte connectée.

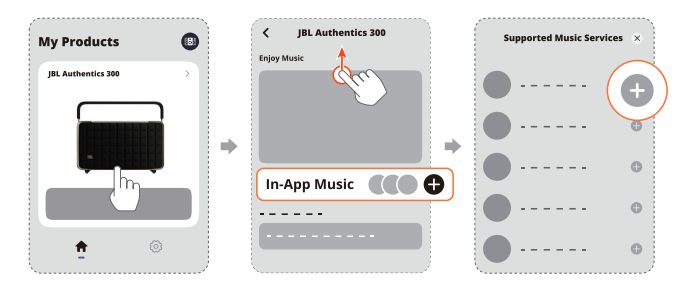

2. Pour quitter la lecture de la musique, choisissez une autre source.

#### REMARQUE :

– \* Un abonnement peut être nécessaire, il n'est pas fourni par l'application JBL One.

#### Accédez à vos préréglages avec le bouton  $\heartsuit$  (Moment)

- 1. Dans l'application JBL One :
	- Personnalisez la fonction  $\heartsuit$  (Moment).

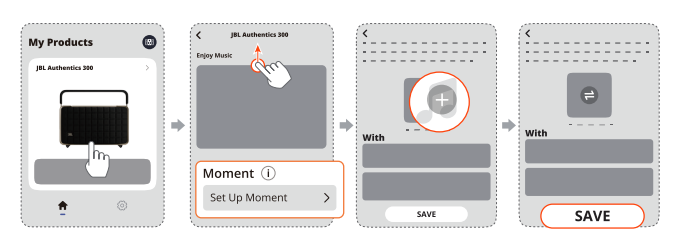

- 2. Sur l'enceinte :
	- Appuyez sur  $\heartsuit$  pour accéder à la liste de lecture personnalisée et aux paramètres de l'enceinte.

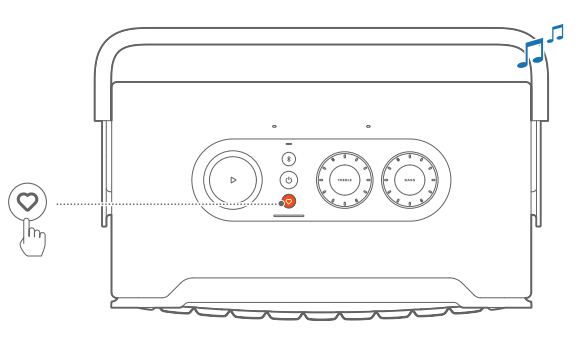

#### 7.1.2 Lecture avec Chromecast built-in

Chromecast built-in vous permet de diffuser le son de votre appareil Android ou iOS sur l'enceinte.

- 1. Sur votre appareil Android ou iOS :
	- a) Lancez l'application JBL One et vérifiez que vous avez activé Chromecast built-in.

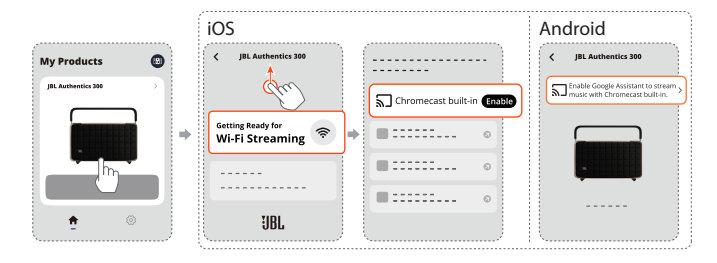

b) Dans une application compatible Chromecast, lisez de la musique, appuyez sur l'icône de diffusion  $\overline{N}$  et sélectionnez l'enceinte connectée.

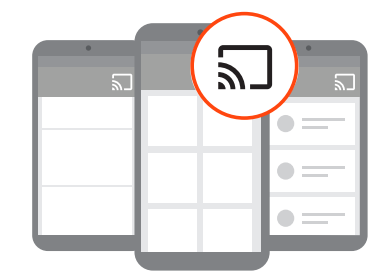

2. Pour quitter la lecture de la musique, choisissez une autre source.

#### <span id="page-10-0"></span>7.1.3 Lecture via AirPlay

Diffusez du son via AirPlay, depuis votre appareil iOS vers l'enceinte.

- 1. Sur votre appareil iOS :
	- Pour entrer dans le Centre de contrôle d'un appareil iOS, balayez vers le bas depuis le coin supérieur droit. Appuyez sur @ pour sélectionner l'enceinte connectée, puis lancez la diffusion audio depuis une application.

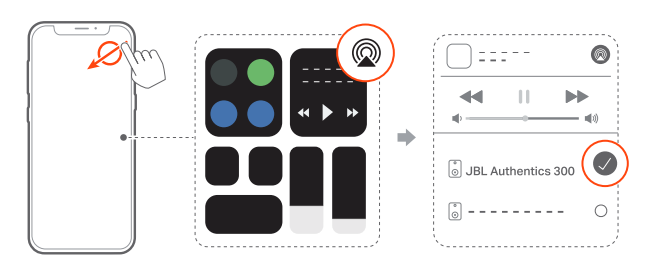

2. Pour quitter la lecture de la musique, choisissez une autre source.

#### 7.1.4 Lecture via Alexa Cast

L'enceinte étant connectée à Alexa Cast, vous pouvez diffuser de la musique depuis la bibliothèque Amazon Music sur l'enceinte.

- 1. Sur votre appareil Android ou iOS :
	- Lancez l'application JBL One et vérifiez que vous avez activé Amazon Alexa.

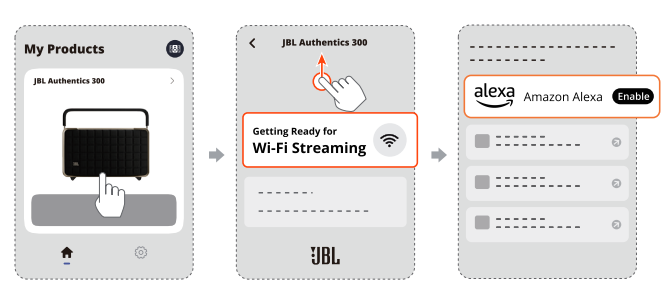

- 2. Lancez l'application Amazon Alexa pour démarrer la lecture de la musique.
	- Ouvrez l'application Amazon Music pour accéder à la bibliothèque Amazon Music.
	- Assurez-vous de démarrer la lecture de la musique depuis le même compte Alexa que celui que vous avez activé dans l'application JBL One. Reportez-vous à l'application Amazon Alexa pour plus de détails.

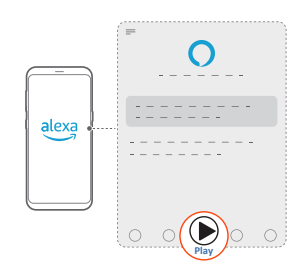

#### 7.1.5 Lecture multi-pièces

La lecture multi-pièces vous permet de diffuser de la musique depuis votre appareil Android ou iOS sur plusieurs enceintes compatibles Chromecast / AirPlay / Alexa.

#### Chromecast built-in

- 1. Configurer l'Assistant Google avec Chromecast built-in dans l'application Google Home. Connectez plusieurs enceintes compatibles Chromecast au même réseau via l'application, affectez-les à plusieurs pièces et créez des groupes selon vos besoins.
- 2. Exécutez une application compatible Chromecast sur votre smartphone ou tablette.
- 3. Lisez de la musique. Appuyez sur  $\overline{N}$  et sélectionnez les enceintes groupées.

#### REMARQUES :

- Pour créer un groupe d'enceintes multi-pièces dans l'application Google Home, assurez-vous d'avoir connecté toutes les enceintes au même réseau domestique et d'avoir utilisé le même compte de connexion à Google. Reportez-vous à l'application Google Home pour obtenir plus de détails.
- Selon la bande passante de votre réseau local, vous pouvez diffuser de la musique vers jusqu'à 6 enceintes Chromecast.

#### AirPlay

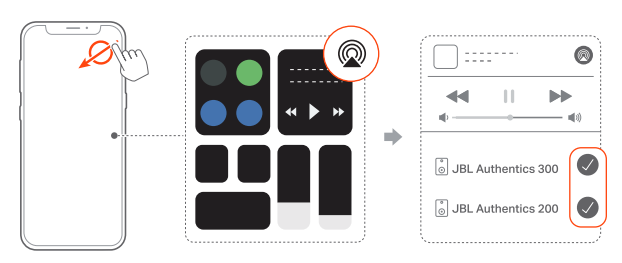

- 1. Sur un appareil iOS, entrez dans le Centre de contrôle.
- 2. Touchez @ pour sélectionner plusieurs enceintes connectées selon votre besoin.
- 3. Démarrez la diffusion de musique depuis une application.

#### Alexa MRM : Multi-Room Music

1. Vérifiez que vous avez activé Amazon Alexa sur l'enceinte via l'application JBL One.

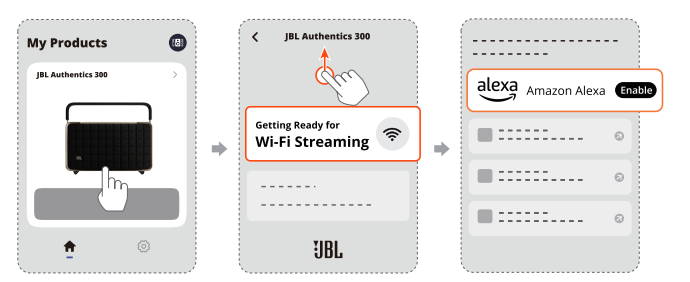

<span id="page-11-0"></span>2. Dans l'application Amazon Alexa, créez un groupe de musique multi-pièces pour l'enceinte. Reportez-vous à l'application Amazon Alexa pour plus d'informations.

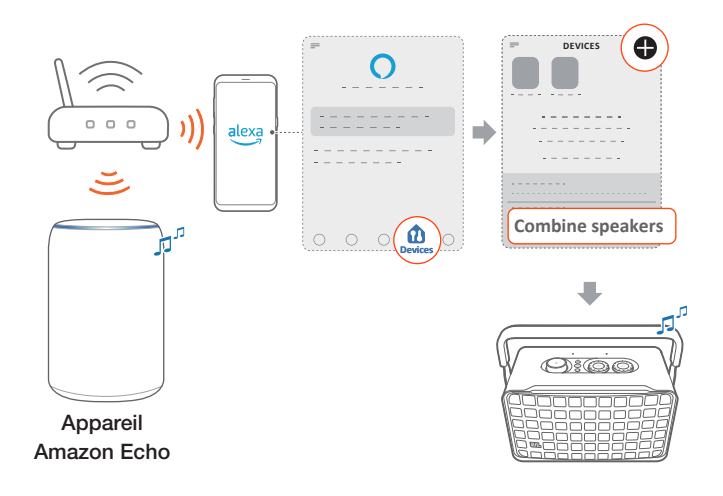

#### REMARQUE :

– Pour créer un groupe de Multi-Room Music dans l'application Amazon Alexa, assurez-vous d'avoir connecté tous les appareils au même réseau domestique et d'avoir utilisé le même compte de connexion à Alexa. Reportez-vous à l'application Amazon Alexa pour plus de détails.

#### 7.2 Lecture depuis la source Bluetooth

Diffusez de l'audio via le Bluetooth, de votre appareil Bluetooth vers l'enceinte.

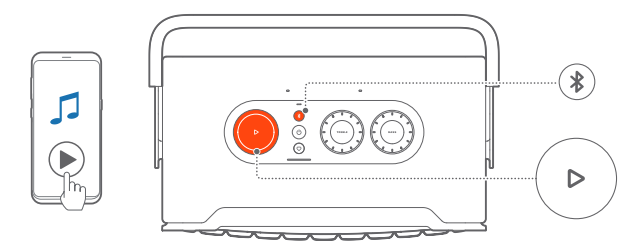

- 1. Vérifiez que l'enceinte a été correctement connectée à votre appareil Bluetooth (voir « [5.2 Connexion à votre appareil](#page-7-2) [Bluetooth](#page-7-2) »).
- 2. Appuyez sur  $\frac{1}{2}$  pour sélectionner la source Bluetooth.
- 3. Démarrez la lecture audio sur votre appareil Bluetooth.
	- Vous pouvez également appuyer sur  $\triangleright$  sur l'enceinte pour commander la lecture.

#### REMARQUE :

– La diffusion de musique via le Bluetooth s'interrompt lorsque vous démarrez la diffusion de musique via le Wi-Fi.

#### 7.3 Commande de la lecture de musique

Vous pouvez commander la lecture de musique pendant sa diffusion depuis l'application JBL One, Chromecast built-in, Alexa Multi-Room Music, Alexa Cast, AirPlay ou le Bluetooth.

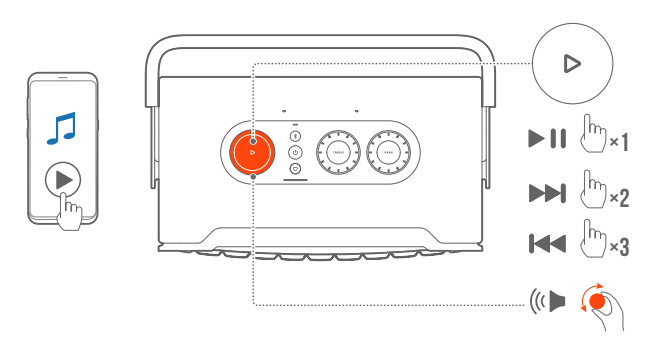

- Appuyez une fois sur  $\triangleright$  pour lire ou suspendre la lecture.
- Appuyez deux fois sur  $\triangleright$  pour passer à la piste suivante.
- Appuyez trois fois sur  $\triangleright$  pour passer à la piste précédente.
- Tournez le bouton de volume dans le sens horaire ou antihoraire pour augmenter ou diminuer le volume.

#### REMARQUE :

Les commandes de la musique ne sont pas disponibles en mode AUX.

#### 7.4 Lecture depuis la source AUX

Avec un câble audio de 3,5 mm, écoutez de la musique depuis un appareil audio externe sur l'enceinte.

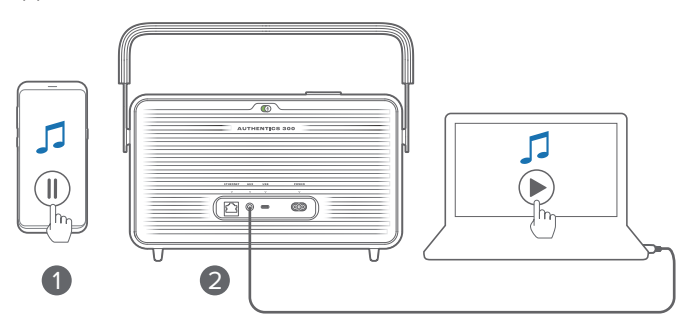

- 1. Vérifiez que l'enceinte a été correctement connectée à l'appareil audio externe (voir « [5.3 Connexion à un appareil](#page-7-3) [audio externe](#page-7-3) »).
- 2. Vérifiez que vous avez mis en pause la diffusion de musique via Bluetooth et votre réseau domestique sur l'enceinte.
- 3. Démarrez la lecture audio sur l'appareil audio externe.
- 4. Réglez le volume sur l'appareil audio externe ou sur l'enceinte.

#### REMARQUE :

– Si aucune sortie audio ne provient de l'appareil audio externe, essayez de débrancher et de reconnecter le câble audio.

# <span id="page-12-0"></span>8. RÉGLAGES

#### 8.1 Réglages du son

#### 8.1.1 Réglages de la tonalité

L'application JBL One ou les boutons de l'enceinte vous permettent de régler les paramètres d'égalisation (EG) pour personnaliser le son.

• Option 1 : Sur l'enceinte :

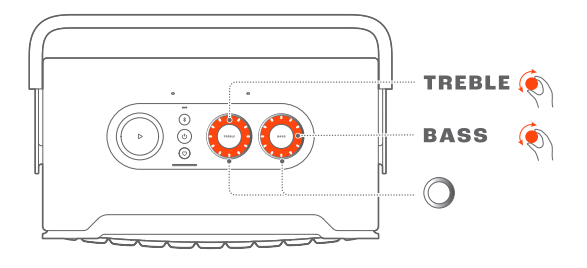

#### Réglage EG par défaut

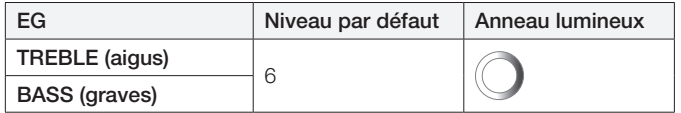

• Option 2 : Dans l'application :

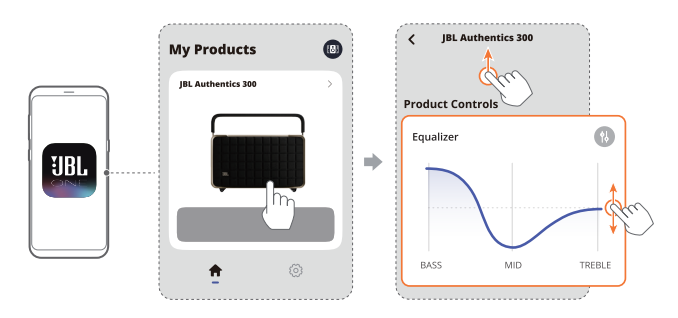

#### REMARQUE :

– Les réglages du son dans l'application et sur l'enceinte seront synchronisés.

#### 8.1.2 Auto-réglage

Pour optimiser votre expérience sonore en fonction de votre environnement d'écoute spécifique, l'enceinte démarre automatiquement son auto-réglage chaque fois que vous la branchez sur l'alimentation et démarrez la lecture de musique sur celle-ci. L'auto-réglage prend trois minutes. Si la lecture de musique s'arrête avant la fin de l'auto-réglage, il reprend lorsque vous redémarrez la lecture de musique.

#### REMARQUE :

– L'auto-réglage automatique est désactivé lorsque le microphone est désactivé.

#### 8.2 Mise à niveau du logiciel

Lorsque l'enceinte est connectée à Internet via votre réseau domestique, et si le niveau de la batterie est supérieur à 30%, le logiciel de votre enceinte se met à jour automatiquement à la dernière version.

#### 8.3 Réinitialisation matérielle

Si l'enceinte ne réagit pas aux pressions sur ses boutons, appuyez sur  $\bigcup$  pendant plus de 10 secondes pour réinitialiser l'enceinte.

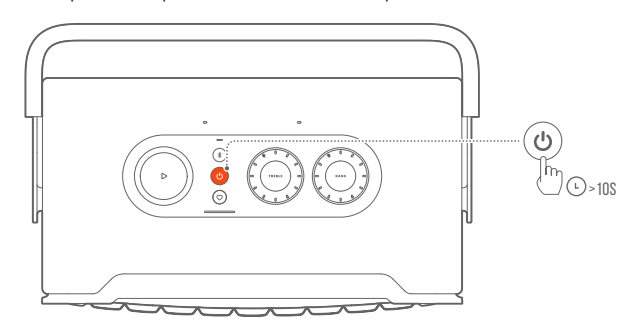

#### 8.4 Restauration des réglages d'usine

Sur l'enceinte, appuyez simultanément pendant plus de 10 secondes sur  $\triangleright$  et  $\triangledown$  pour restaurer les réglages par défaut programmés en usine. L'enceinte s'éteint et redémarre automatiquement lorsque la réinitialisation d'usine est terminée.

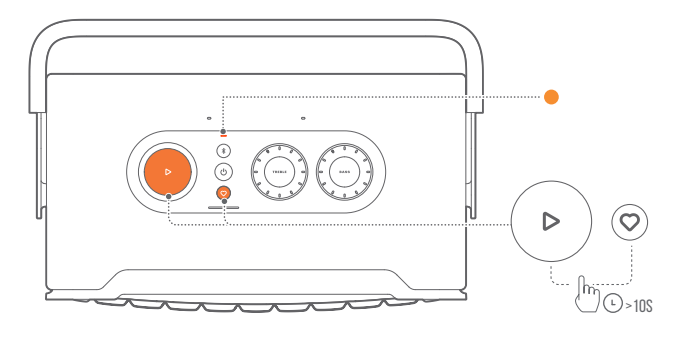

# <span id="page-13-0"></span>9. SPÉCIFICATIONS DU PRODUIT

#### Caractéristiques générales

- Modèle : Authentics 300
- Système audio : Stéréo 2.0
- Alimentation électrique : 100 240 V CA, ~ 50/60Hz
- Puissance de sortie totale des enceintes (max. à 1 % DHT) : 100 W
- Transducteur : 2 tweeters de 25 mm + woofers de 133 mm (5,25")
- Consommation en veille réseau : < 2,0 W
- Température de fonctionnement : 0 °C 45 °C
- Batterie lithium : 3,6 V, 4800 mAh
- Temps de charge de la batterie  $: < 3,5$  heures
- Autonomie de lecture de musique : jusqu'à 8 heures (fonction du niveau du volume et du contenu audio)

#### Spécifications audio

- Réponse en fréquence : 45 Hz 20 kHz (-6 dB)
- Entrées audio : 1 entrée audio, Bluetooth / Wi-Fi, Ethernet et USB (la lecture USB est disponible sur la version US. Sur les autres versions, l'USB est réservé au service.)

#### Spécification USB

- Prise USB : Type C
- Caractéristiques USB : 5 V CC, 0,5 A
- Formats pris en charge : mp3, WAV
- Codec MP3 : MPEG 1 Layer 2/3, MPEG 2 Layer 3, MPEG 2.5 Layer 3
- Taux d'échantillonnage MP3 : 16 48 kHz
- Débit de bits MP3 : 80 320 kbit/s

#### Spécifications radio

- Version du Bluetooth : 5.3
- Profils Bluetooth: A2DP 1.3.2, AVRCP 1.5
- Plage de fréquences de l'émetteur Bluetooth : 2400 MHz - 2483,5 MHz
- Puissance de l'émetteur Bluetooth : < 13 dBm (PIRE)
- Réseau Wi-Fi : IEEE 802.11 a/b/g/n/ac/ax (2,4 GHz / 5 GHz)
- Plage de fréquences de l'émetteur Wi-Fi 2.4G : 2412 - 2472 MHz (bande ISM 2,4 GHz, USA 11 canaux, Europe et autres 13 canaux)
- Puissance de l'émetteur Wi-Fi 2.4G : < 20 dBm (PIRE)
- Plage de fréquences de l'émetteur Wi-Fi 5G : 5,15 - 5,35 GHz, 5,470 - 5,725 GHz, 5,725 - 5,825 GHz
- Puissance de l'émetteur Wi-Fi 5G : 5,15 - 5,25 GHz < 23 dBm, 5,25 - 5,35 GHz et 5,470 - 5,725 GHz < 23 dBm, 5,725 - 5,825 GHz < 14 dBm (PIRE)

#### Dimensions

- Dimensions  $(L \times H \times P)$ : 342 x 195,6 x 180,3 mm / 13,46" x 7,7" x 7,1"
- Poids : 4,9 kg / 10,8 lbs
- Dimensions de l'emballage (L x H x P) : 403 x 272 x 272 mm / 15,9" x 10,7" x 10,7"
- Poids avec emballage : 6,64 kg / 14,6 lbs

# <span id="page-14-0"></span>10. RÉSOLUTION DES PROBLÈMES

N'essayez jamais de réparer ce produit par vous-même. Si vous rencontrez des problèmes lors de l'utilisation de ce produit, vérifiez les points suivants avant de requérir le service.

Pour plus de conseils de résolution des problèmes, visitez la page d'assistance <https://product.jbl.com/AUTHENTICS-300.html>.

#### Système

#### L'appareil ne s'allume pas.

- Vérifiez si le cordon secteur est branché dans la prise secteur et dans l'enceinte.
- Vérifiez si la batterie a une puissance suffisante.

#### L'enceinte ne réagit pas aux pressions sur ses boutons.

• Réinitialisez l'enceinte en appuyant pendant plus de 10 secondes sur  $\bigcup$ . L'enceinte s'éteint puis se rallume.

#### Bluetooth

#### Impossible de connecter un appareil à l'enceinte.

- Vérifiez que la fonction Bluetooth de l'appareil est activée.
- Si l'enceinte a été jumelée à un autre appareil Bluetooth, réactivez le jumelage Bluetooth (voir « [5.2.3 Connexion d'un](#page-7-4) [autre appareil Bluetooth](#page-7-4) »).

#### Mauvaise qualité audio d'un appareil Bluetooth connecté

• La réception Bluetooth est mauvaise. Rapprochez l'appareil source de l'enceinte et retirez tout obstacle entre l'appareil source et l'enceinte.

#### Wi-Fi

#### Échec de la connexion au Wi-Fi.

- Vérifiez que le Wi-Fi est activé.
- Vérifiez que vous avez sélectionné le bon réseau et avez entré le mot de passe correct.
- Vérifiez que votre routeur ou modem est allumé et à portée.
- Dans les paramètres de votre routeur, vérifiez que vous avez défini le type de sécurité sur WPA2 ou auto.
- Vérifiez que votre enceinte est connectée au même réseau sans fil que votre smartphone ou tablette.
- Si vous rencontrez des difficultés pour configurer le Wi-Fi, appuyez sur  $\frac{1}{2}$  et  $\heartsuit$  sur l'enceinte jusqu'à ce que le témoin d'état pulse blanc lentement.

#### Assistants vocaux

#### Aucune réponse aux commandes vocales

- Vérifiez que votre enceinte est connectée à votre réseau domestique (voir « [5.1 Connexion à votre réseau domestique](#page-6-1) »).
- Vérifiez que vous avez démarré la commande vocale avec le mot de réveil correct (voir « 6.2 Parler à vos assistants [vocaux](#page-8-2) »).
- Selon l'emplacement de votre enceinte, les conditions ambiantes peuvent l'empêcher de détecter la commande vocale. Évitez de placer l'enceinte dans un endroit bruyant ou qui est exposé à des courants d'air ou des échos (réflexions sonores) forts.
- Vérifiez que les microphones intégrés ne sont pas désactivés ou masqués.
- Parlez plus près des microphones.

#### Lecture

#### AirPlay ne trouve pas l'enceinte en tant qu'enceinte AirPlay pour la diffusion de musique.

- Sur votre appareil Apple, mettez à jour le logiciel à la dernière version : iOS 13.4 et versions ultérieures, macOS 10.15.4 et versions ultérieures ou tvOS 14.3.
- Vérifiez que votre appareil Apple est connecté au même réseau que l'enceinte.
- Sur un PC exécutant iTunes pour Windows, vous pouvez diffuser de la musique depuis celui-ci vers l'enceinte via Bluetooth.

#### La lecture de musique ne fonctionne pas correctement lorsque la source sonore passe de Bluetooth à Chromecast built-in, AirPlay ou Alexa.

La qualité de la diffusion et de la lecture audio dépend du trafic et de la couverture du réseau qui relie l'enceinte et vos appareils de diffusion, tels que les téléphones, les tablettes et les PC.

#### L'enceinte est à l'état « Hors ligne » dans l'application Amazon Alexa ou la lecture associée à Alexa MRM rencontre des problèmes.

• Pour récupérer l'enceinte, restaurez ses réglages d'usine en appuyant simultanément pendant plus de 10 secondes sur  $\triangleright$  et  $\heartsuit$ .

#### Aucune lecture de musique sur la source Audio In lorsque la source sonore passe de Bluetooth à Audio In.

• Débranchez puis rebranchez le câble audio 3,5 mm sur l'enceinte.

# <span id="page-15-0"></span>11. MARQUES COMMERCIALES

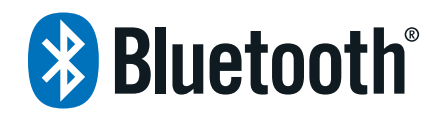

The Bluetooth® word mark and logos are registered trademarks owned by Bluetooth SIG, Inc. and any use of such marks by HARMAN International Industries, Incorporated is under license. Other trademarks and trade names are those of their respective owners.

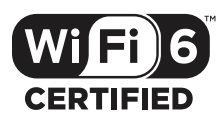

Wi-Fi CERTIFIED 6™ and the Wi-Fi CERTIFIED 6™ Logo are trademarks of Wi-Fi Alliance®.

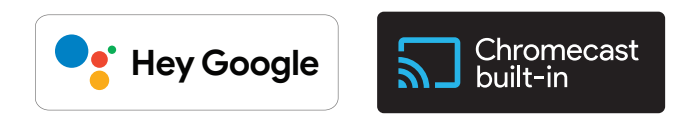

Google, Android, Google Play, and Chromecast built-in are trademarks of Google LLC.

Google Assistant is not available in certain languages and countries. Availability and performance of certain features, services, and applications are device and network dependent and may not be available in all areas.

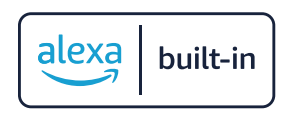

Amazon, Alexa and all related marks are trademarks of Amazon. com, Inc. or its affiliates.

Alexa is not available in all languages and countries.

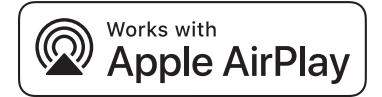

Use of the Works with Apple badge means that an accessory has been designed to work specifically with the technology identified in the badge and has been certified by the developer to meet Apple performance standards.

Apple, and AirPlay are trademarks of Apple Inc., registered in the U.S. and other countries.

To control this AirPlay 2–enabled speaker, iOS 13.4 or later is required.

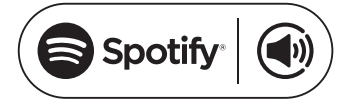

Use your phone, tablet or computer as a remote control for Spotify. Go to spotify.com/connect to learn how.

The Spotify Software is subject to third party licenses found here: <https://www.spotify.com/connect/third-party-licenses>.

# <span id="page-16-0"></span>12. AVIS DE LICENCE OPEN SOURCE

Ce produit contient du logiciel Open source sous licence GPL. Pour votre commodité, le code source et les instructions de compilation associées sont également disponibles sur [https://](https://harman-webpages.s3.amazonaws.com/Harman_One_OS_A_package_license_list.htm) [harman-webpages.s3.amazonaws.com/Harman\\_One\\_OS\\_A\\_](https://harman-webpages.s3.amazonaws.com/Harman_One_OS_A_package_license_list.htm) [package\\_license\\_list.htm](https://harman-webpages.s3.amazonaws.com/Harman_One_OS_A_package_license_list.htm). N'hésitez pas à nous contacter à : Harman Deutschland GmbH

HATT : Open Source, Gregor Krapf-Gunther, Parkring 3 85748 Garching bei Munchen, Germany

ou à OpenSourceSupport@Harman.com si vous avez d'autres questions concernant le logiciel Open source utilisé par le produit.

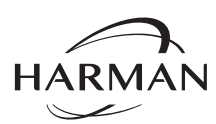

HARMAN International Industries, Incorporated 8500 Balboa Boulevard, Northridge, CA 91329 USA www.jbl.com

© 2023 HARMAN International Industries, Incorporated.

Tous droits réservés.

JBL est une marque commerciale de HARMAN International Industries, Incorporated, déposée aux États-Unis et/ou dans d'autres pays. Les caractéristiques, les spécifications et l'aspect sont susceptibles d'être modifiés sans préavis.